## Ausstattung meines Rechners

1

Folgende Hardware brauchst du: Rechner(mind.16 MB) mit Monitor, Maus, Tastatur

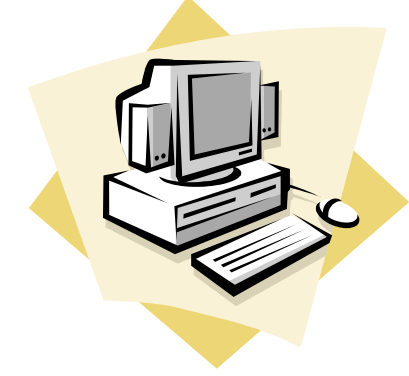

Modem oder ISDN-Gerät ( mit Telefonleitung verbunden )

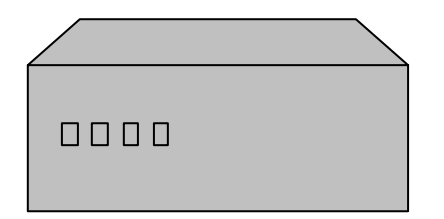

# Ausstattung meines Rechners

2 nicht unbedingt notwendig sind

Soundkarte, Lautsprecher zum Hören

Drucker –ausdrucken von Texten, Bildern

Scanner- Bilder einlesen

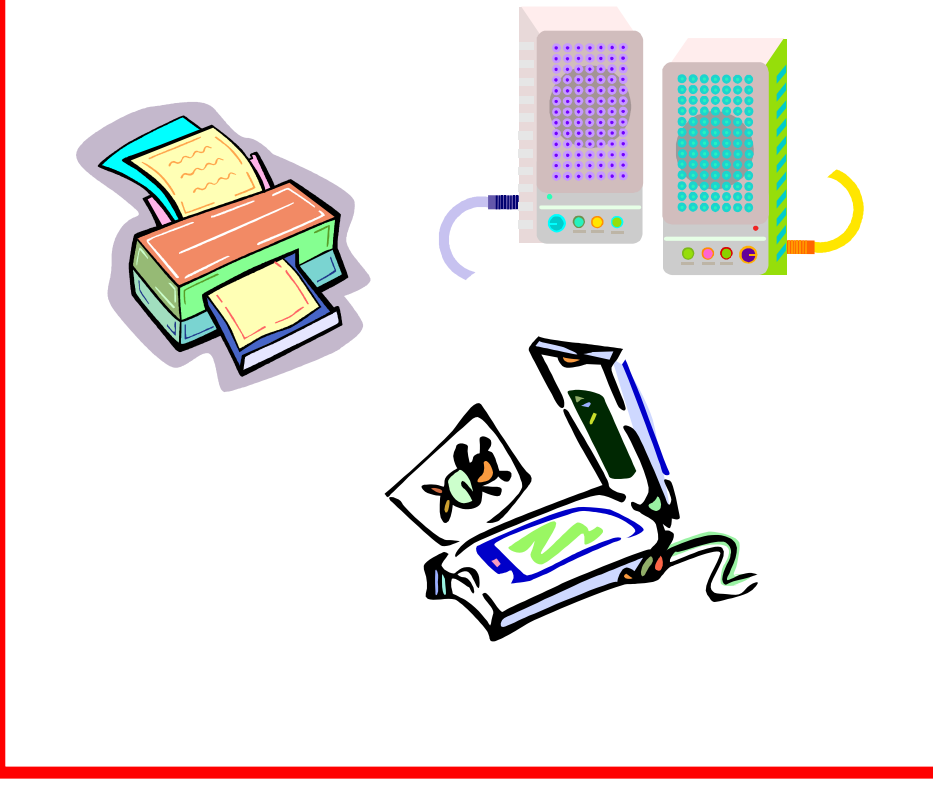

## Wie funktioniert das Internet | Wie funktioniert das Internet

Die Ausstattung deines PC ist nun geklärt. Du hast nun alle Geräte und Programme.

Nun benötigst du noch einen Browser **Einen Einen Provider hast du ausgesucht**. (Programm welches die Sprache des Internets Der Rechner schickt Daten an das Modem so umwandelt , dass du auf deinem Bildschirm **Das Modem übersetzt diese Daten** Bilder und Text sehen kannst). Über das Telefonnetz werden die Daten ins

INTERNET EXPLORER NETSCAPE NAVIGATOR

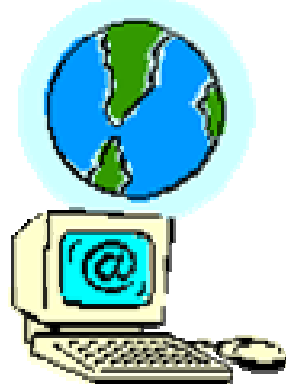

Nun geht es fast los!

Ein **Provider** fehlt noch. eine Firma die den Zugang zum Internet anbietet **T**T-DSL

1 2

Internet übertragen.

Das alles geht nicht nur per Modem

ISDN Leitung

T-ONLINE; AOL; ARCOR; FREENET…….. und immer schneller und einfacher wird es!!!!!

Ellke Schnelle 2006 http://vs-material.wegerer.at

## Was kann ich alles machen?? Was kann ich alles machen?

hier findest du nur einige Dinge

### E-Mail schreiben Chatten

elektronische Briefe gelangen in man plaudert im Internet sekundenschnelle zum Empfänger

### Informationen suchen Online-shopping

mit Hilfe von Suchmaschinen **man kann fast alles im Netz bestellen** 

kostenlose Zusatzsoftware man spielt gemeinsam oder allein aktualisierte Programmversionen im Netz und mehr liegen auf Servern bereit zum Herunterladen

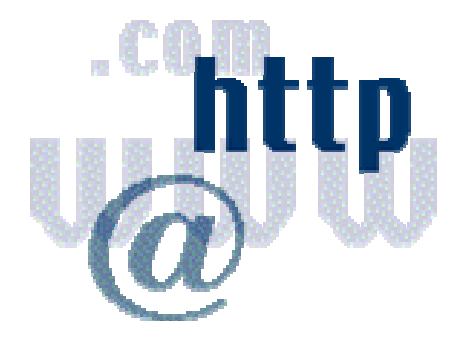

findet man Informationen aller Art **und sich nach Hause liefern lassen** 

### Downloaden and Communication of the Communication of the Communication of the Communication of the Communication of the Communication of the Communication of the Communication of the Communication of the Communication of t

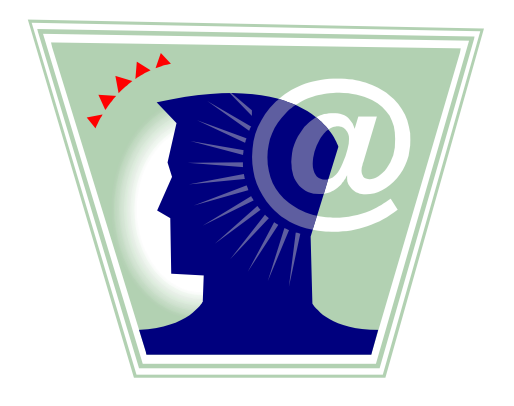

Ellke Schnelle 2006 http://vs-material.wegerer.at

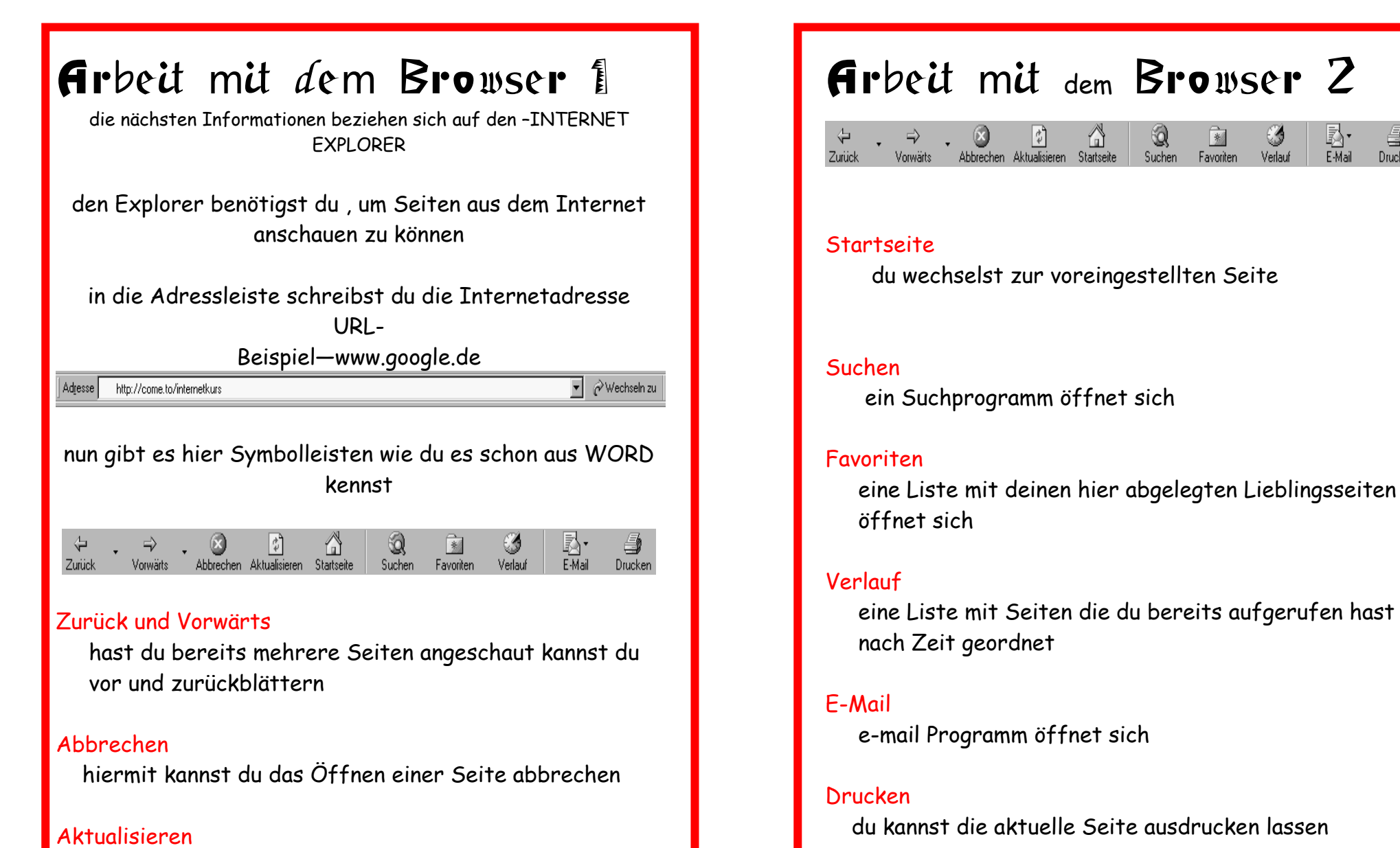

du kannst eine aufgerufene Seite neu aufrufen

Ellke Schnelle 2006 http://vs-material.wegerer.at

I<br>EMail

 $Suchen$ 

Favoriten Verlauf

4

 $Drucken$ 

# Auf das Surfen geht los 1

- 1. Rechner anschalten
- 2. Browser aufrufen
- 3. Internetadresse eingeben

manchmal steht vor der Adresse http://

- das macht der Browser von allein
- brauchst du nicht eingeben
- Achte auf die richtige Schreibung
- keine Sonderzeichen(ä,ö,ü,ß….)

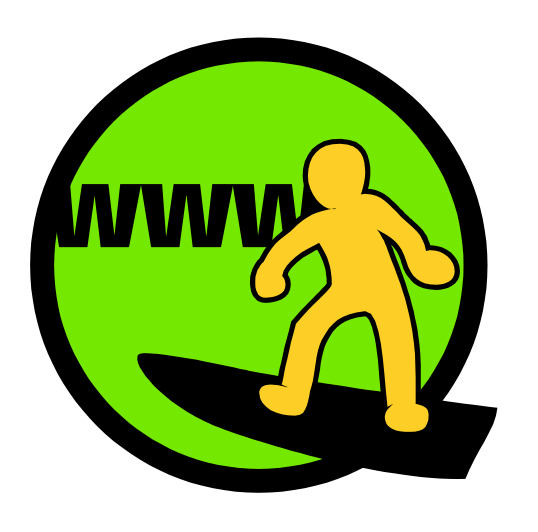

# Auf das Surfen geht los 2

### BESTANDTEILE—INTERNETADRESSE(URL)

Beispiel: www. kidsweb.at

- 1. www—steht für den Dienst
- 2. Domainname- Name des Betreibers der Seite
- 3. Landeskürzel der Seite oder Inhalte

 de- Deutschland at-Österreich

com- Rechner von Firmen oder Unternehmen edu- schulen , Universitäten

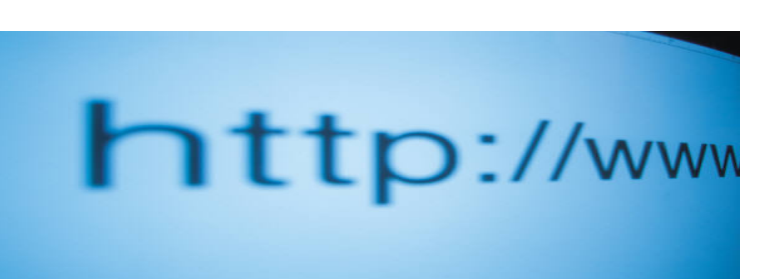

# SUCHMASCHINE?????

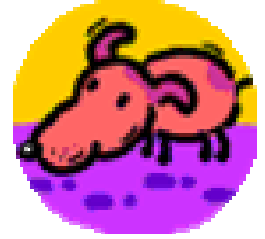

sind Suchseiten

erleichtern dir die Suche nach bestimmten Informationen

kennen Adressen und Inhalte von fast allen Internetseiten

Beispiele

www.blindekuh.de www.trampeltier.de www.fliegmalweg.de

> www.google.de www.web.de www.yahoo.de

## Wie benutze is b eine  $S$ uc $P$ masc $B$ ine?

überlege dir was du suchst

- **E** achte auf die richtige Schreibweise deines Suchwortes
- überlege ob du Texte oder Bilder suchst

wichtig ist ein Leerzeichen zwischen den Suchwörtern (Michael Schumacher)

du kannst auch mehrere Suchwörter eingeben (Michel Schumacher Lebenslauf)

> Ellke Schnelle 2006 http://vs-material.wegerer.at

## Hyperlink **LINK**

Verknüpfungen zwischen Internetseiten

sind kleine Schaltflächen, Bilder , unterstrichene Wörter

bewegst du den Mauszeiger darüber – verändert sich der Mauszeiger durch anklicken springst du dann von einer Internetseite zur nächsten

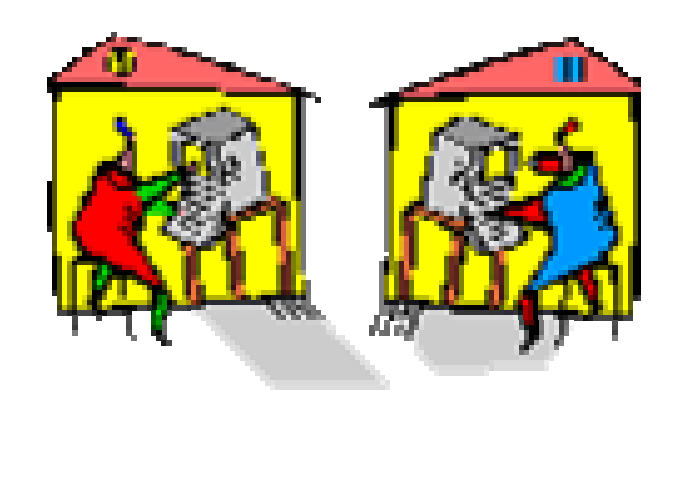

# Favoriten

Speichern von Lieblingsseiten

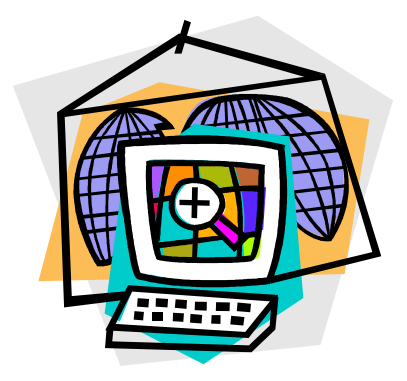

- 1. rufe deine Seite auf 2. klicke –FAVORITEN-- an
- 3. wähle FAVORITEN HINZUFÜGEN

Nun wird diese Seite in deiner Favoritenliste aufgenommen. willst du später diese Seite wieder besuchen, klicke auf FAVORITEN und wähle den entsprechenden Eintrag.